## **Uputstvo za podešavanje 5G i internet APN-a na Apple IOS**

iPhone telefoni su automatski podešeni za korišćenje 5G/4G mreže. U slučaju da 5G/4G nije aktiviran, potrebno je da ispratite sljedeće korake:

Idite na *Settings/Mobile Data/Mobile Data Option/Voice and Data/5G Auto* (ili 4G zavisno od uređaja)

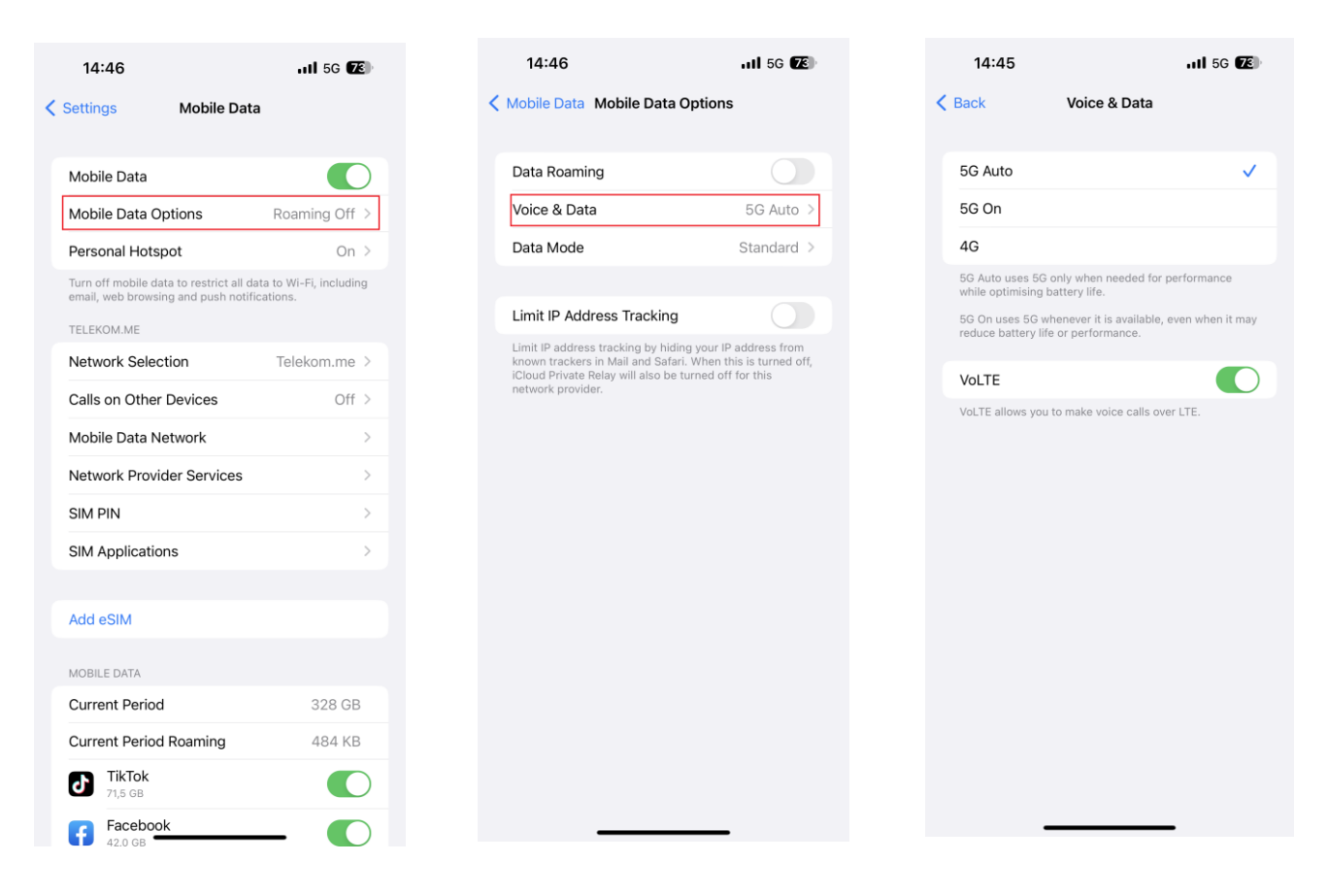

Ukoliko je potrebno podesiti APN, idemo na *Settings/Mobile Data/Mobile Data Network* i unesemo podešavanja kao na slici:

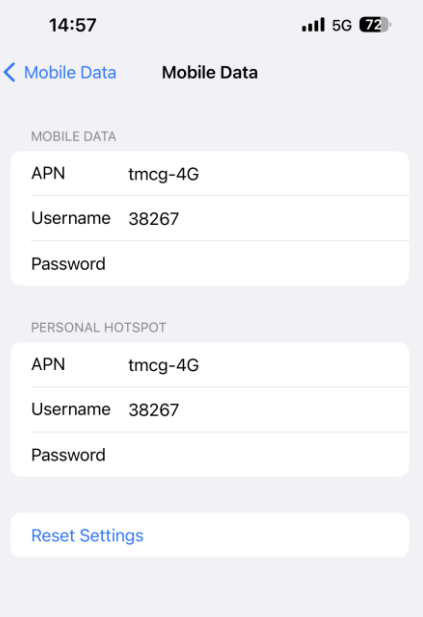

**SVI NOVIJI MODELI MOBILNIH TELEFONA U CRNOGORSKOM TELEKOMU DOLAZE SA VEĆ PODEŠENIM 5G/4G APN-OM NA OBA TIPA OPERATIVNIHSISTEMA.**